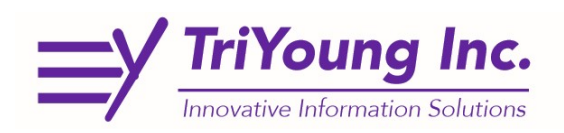

## Portal Page, Password Reset

If you have either forgotten your password, or locked yourself out of CAREWare, you are now able to reset your password using the self-service, Password reset function from the Indiana Portal.

- 1. Go to: https://indyrwise.ixn.com/
	- a. Save and Bookmark this link for future use. You will also be able to access CAREWare from this link as well as, RWISE and GMS when they go-live.

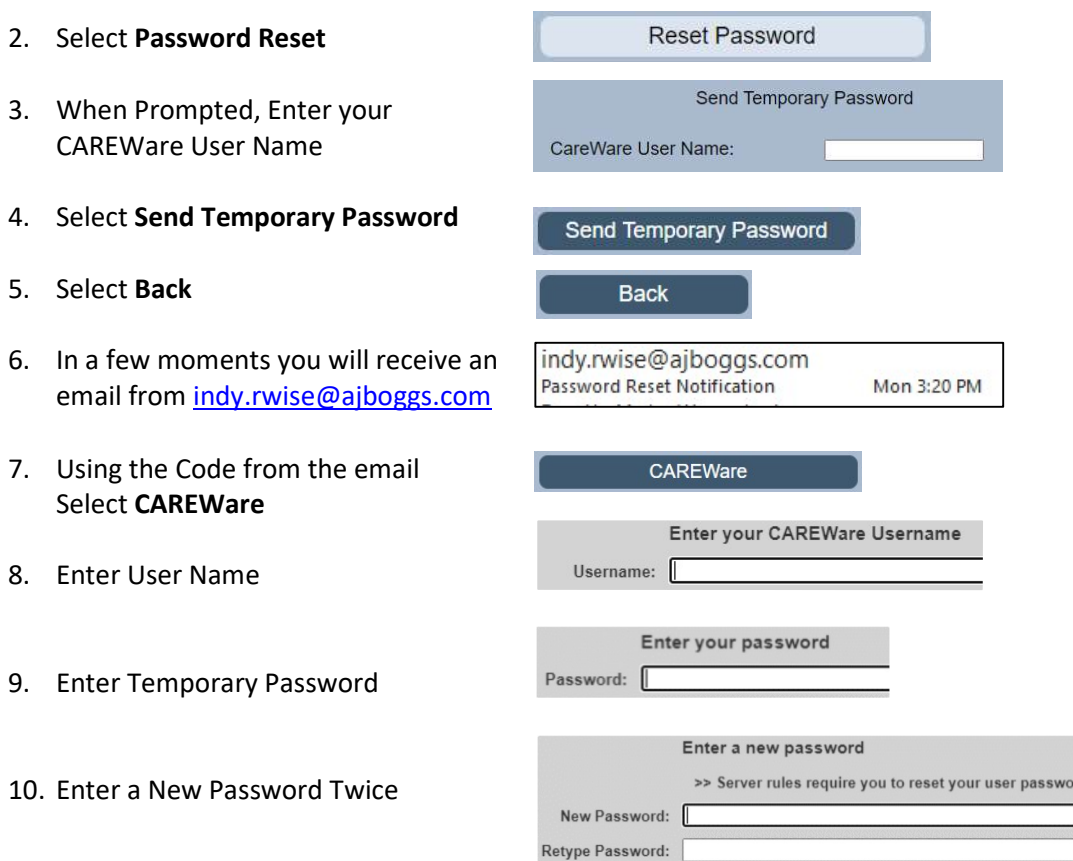

11. Now you will be prompted to log in again using your username and new password to access CAREWare This new password will also work on the Other TriYoung Applications at https://indyrwise.ixn.com/